## Интеграция с SillyTavern

SillyTavern можно интегрировать со VseGPT.

Инструкция писалась для версии SillyTavern 1.10.4, просьба использовать её или выше. Для более старых описаны некоторые детали, но некоторые вещи не работают – в частности, кастомные модели – поэтому крайне рекомендуем обновиться.

## **1. Запустить SillyTavern**

## **2 Установите настройку коннекта в OpenAI**

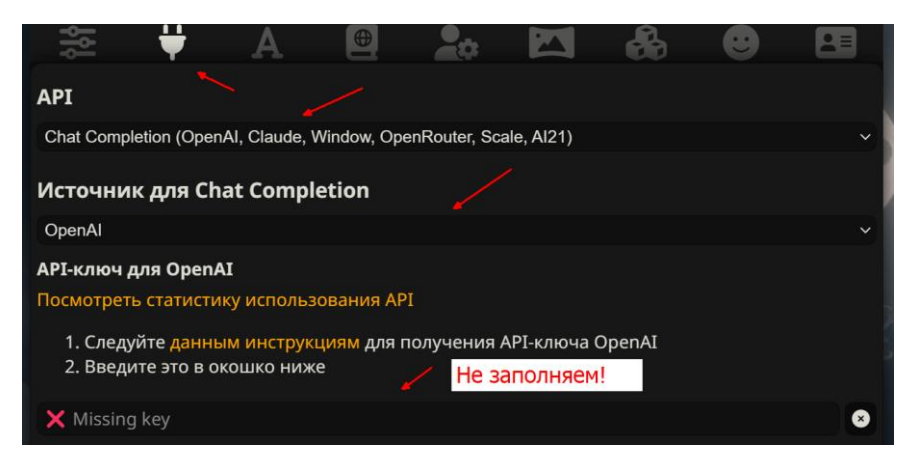

## **3 Пропишите OpenAI API proxy и ключ, полученный на vsegpt.ru**

Прокси адрес можно найти на сайте или просто написать: <https://api.vsegpt.ru:6070/v1>

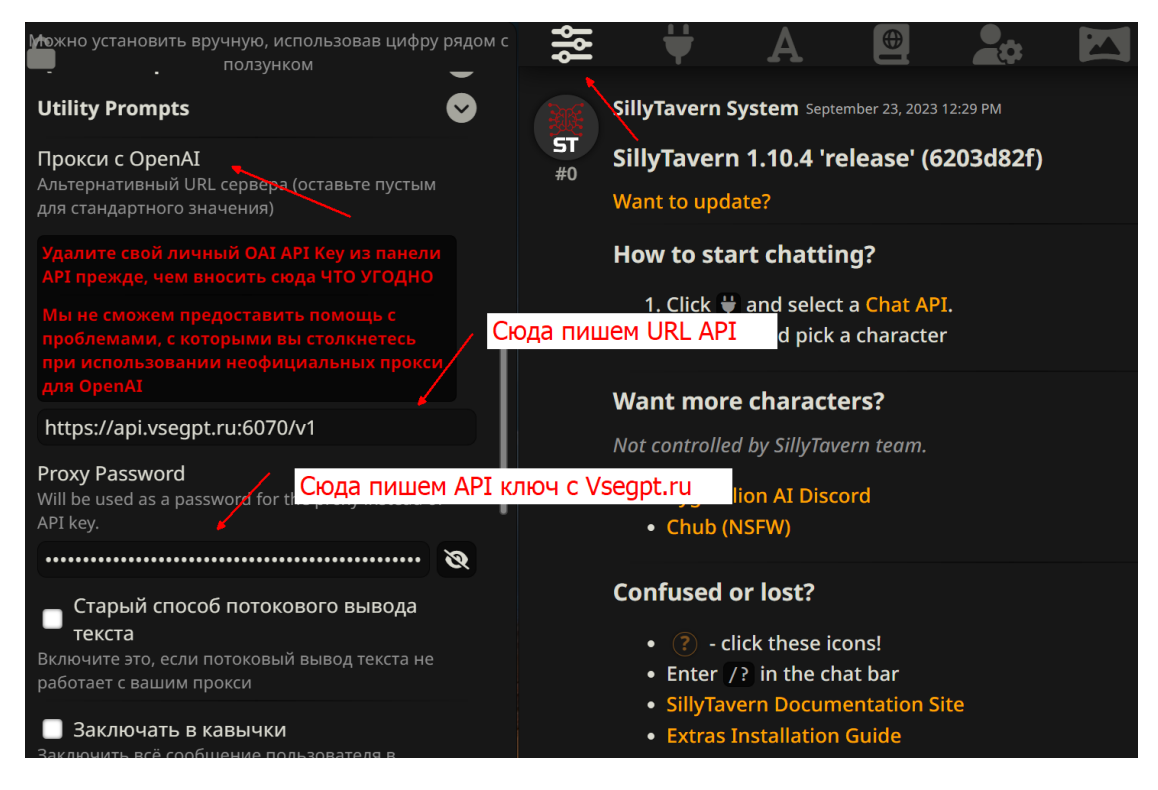

*(Для старой версии Таверны – там есть только поле Proxy, а ключ нужно указывать в предыдущем окне, где указывается общий ключ OpenAI API)*

**4 Заходим в настройки соединения.** Ставим галку «Показать сторонние модели». Нажимаем «Подключить».

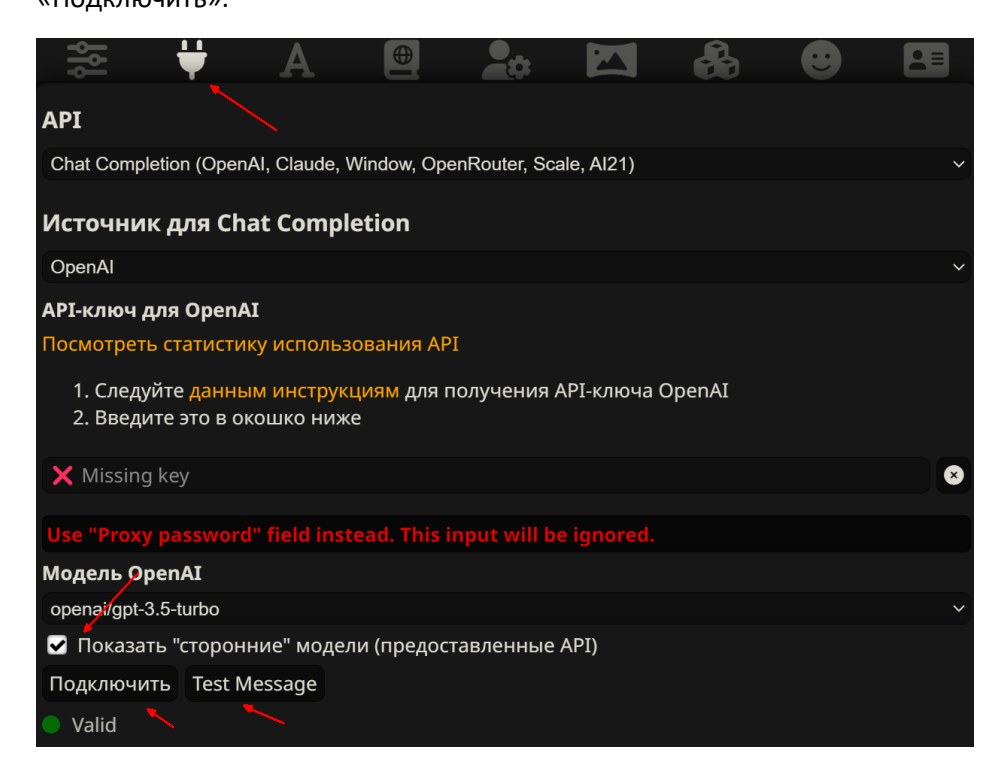

**5 После подключения у нас появляются модели с сайта Vsegpt.** Выбираем одну из них.

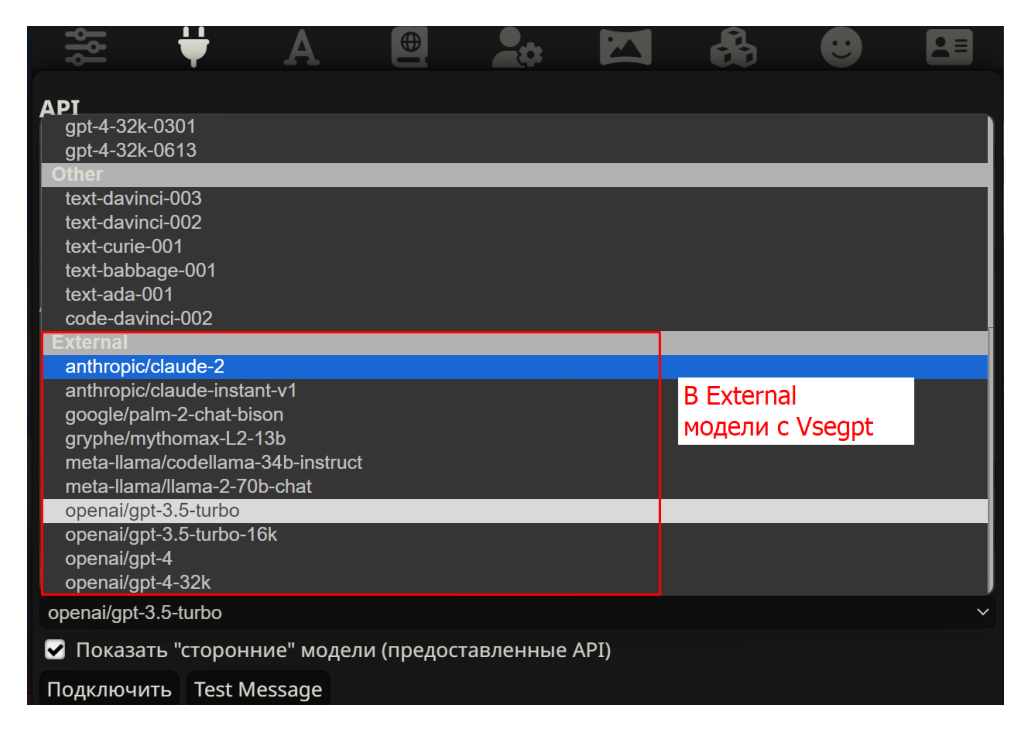

*(К сожалению, в старых версиях Таверны сторонние модели не поддерживаются – так что лучше обновить. Или же выбрать gpt-3.5-turbo или gpt-4 – они будут работать)*

**6 Нажимаем Test Message, чтобы проверить, что все работает!**